## **Liberate V5 Mark-ups Profit Overhead and Discount**

**JOB MARK-UP %**

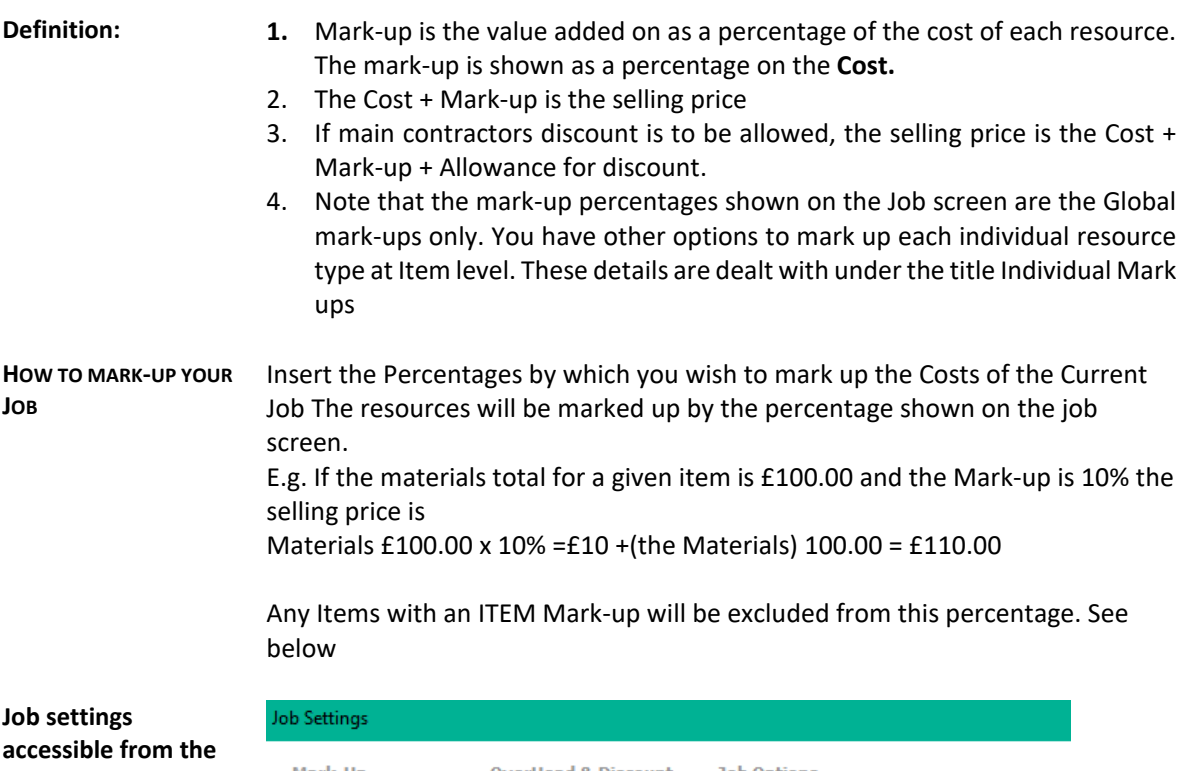

**Items screen Fly-out tabs on the RHS** 

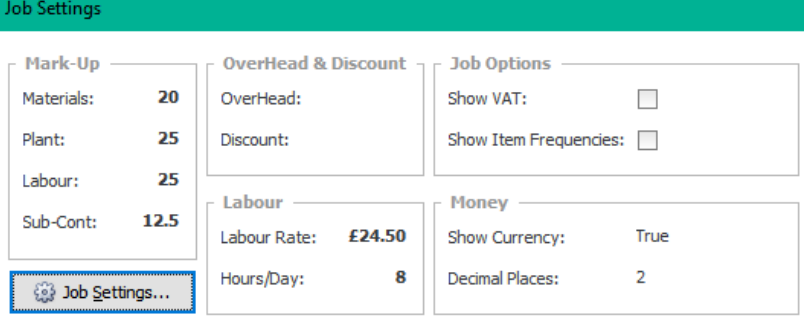

**DEFAULT MARK-UPS** You can insert default mark-ups in the User preferences so that all new jobs start with the defaults

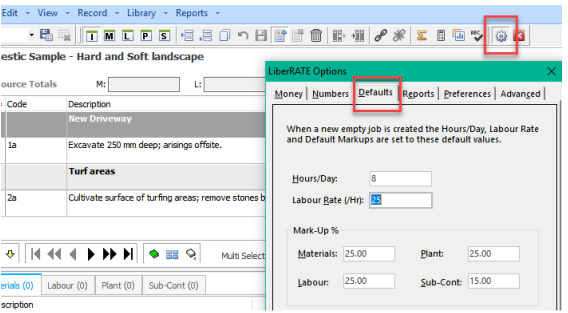

## **ITEM OR INDIVIDUAL MARK-UP %**

**EXCLUDING INDIVIDUAL RESOURCES FROM THE GLOBAL MARK-UP** 

The Individual Resources of any Item may be marked up individually.

- 1. Allocating an Item Mark-up Excludes the marked-up resources from the Job Mark up
- 2. On the Items Screen locate the Tab in the Bottom Half of the Screen which shows Item Mark-up
- 3. Next to each Resource (Materials, Labour, Plant, Sub-Contractor) is a box. The following actions have effect:
- 4. JOB: Leaving the setting on this will mark the resource up by the Job mark-up as set in on the Job screen
- 5. ITEM: Setting the drop-down box to ITEM will activate the box to the right. Insert the desired percentage to mark up the resource.
- 6. NONE: This will exclude the resource from any mark-up. This is useful for provisional sums.
- 7. Items mark ups will be reported in the Mkup% box on the Job screen and shown as an average for that resource type
- 8. You can get a full analysis of the mark-up % for the whole job by printing the report titled
- 9. "Item Mark-up"
- 10. You may also use print to file to print this (and all reports) to a spreadsheet or word processor document.
- 11. Totals displayed in a print to file report are not calculated. If using in a spreadsheet, please add in the formula for the columns and the total at the bottom of the report.

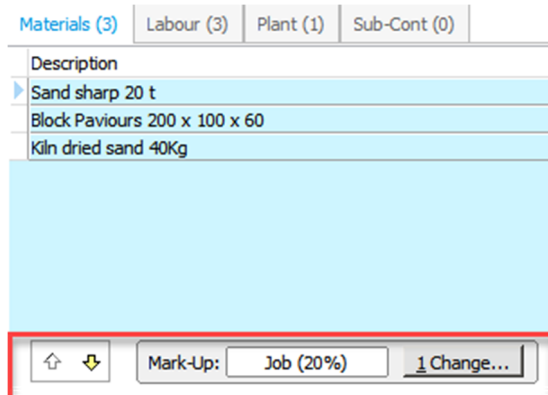

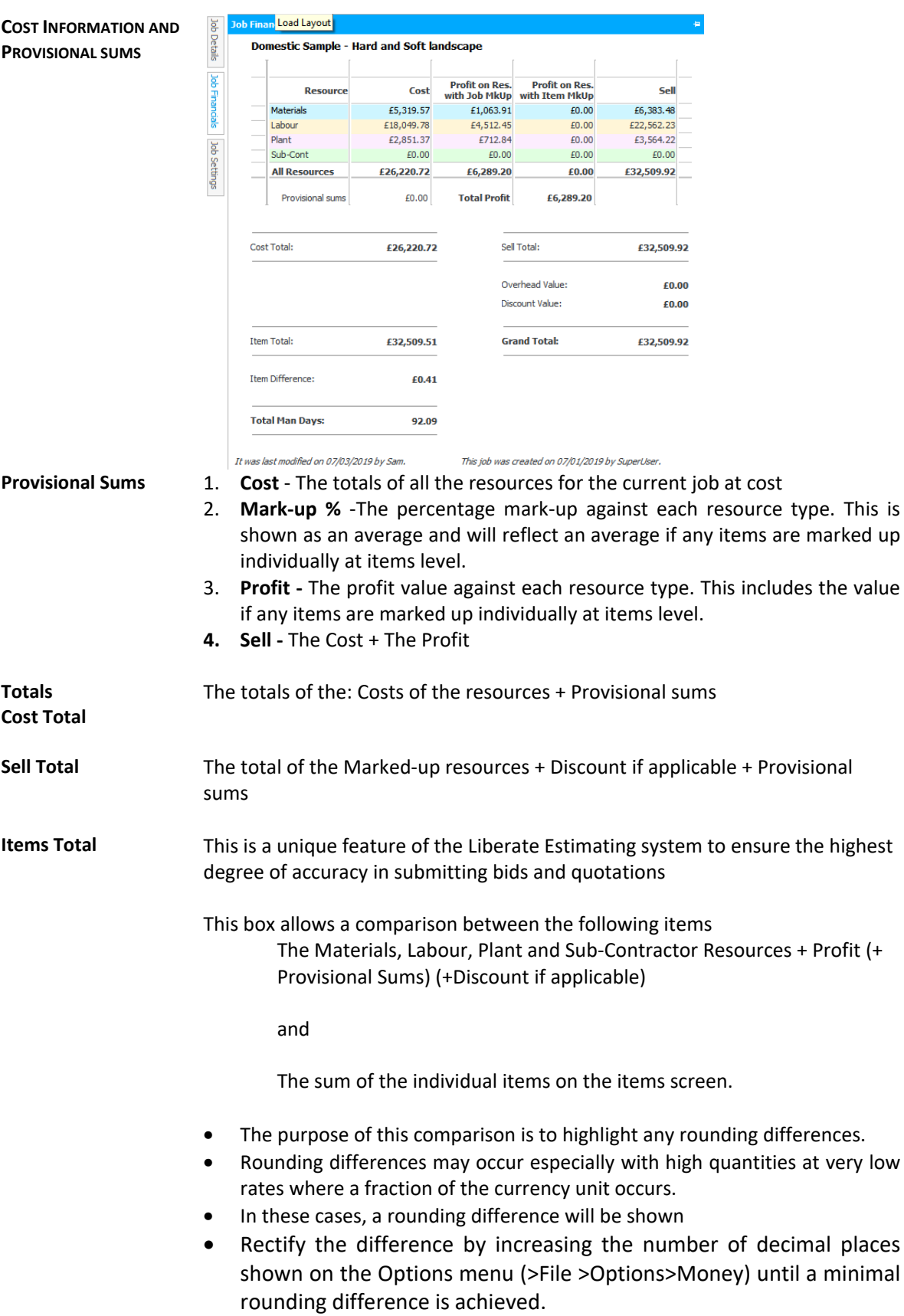

**PROVISIONAL SUMS** Liberate has a facility to flag items set as provisional sums so that they are not subjected to mark-up.

- $\Box$  A provisional sum is a sum set provisionally set aside for works that will be required but has not been fully defined yet.
- **EXECUTE:** Provisional sums are not usually subjected to mark-up or discount.
- As with Item Mark-ups, you may individually mark up a collection of resources within an Item at the bottom of each resource screen
- □ You have 3 options within each resource type for any Item
- At the bottom of each resource screen you will find 3 check boxes headed

*"Mark-up for all resources in this Item"* 

- 1. Job: This is the default and will subject these resources to the markup as set in on the Job screen.
- 2. None: Selecting this option will subject **this set of resources to No mark-up** or discount. The value of these resources will be shown in the provisional sums box on the Job screen. There may be other Provisional sums in the Job. In this case the Provisional sums box will show a collection of these sums.
- 3. Item: This allows you to set a value against this set of resources only and will exclude these resources from the Job Mark-up

If there are other resource types within this item, you should set them if you do not wish them to be marked up by the Job mark-up. For example, if you place a None mark-up against materials but there are labour and plant resources in this item, they will still be subjected to the Job mark-up unless you set their mark-up status to none as well. Provisional sums are however usually placed against only once resource type

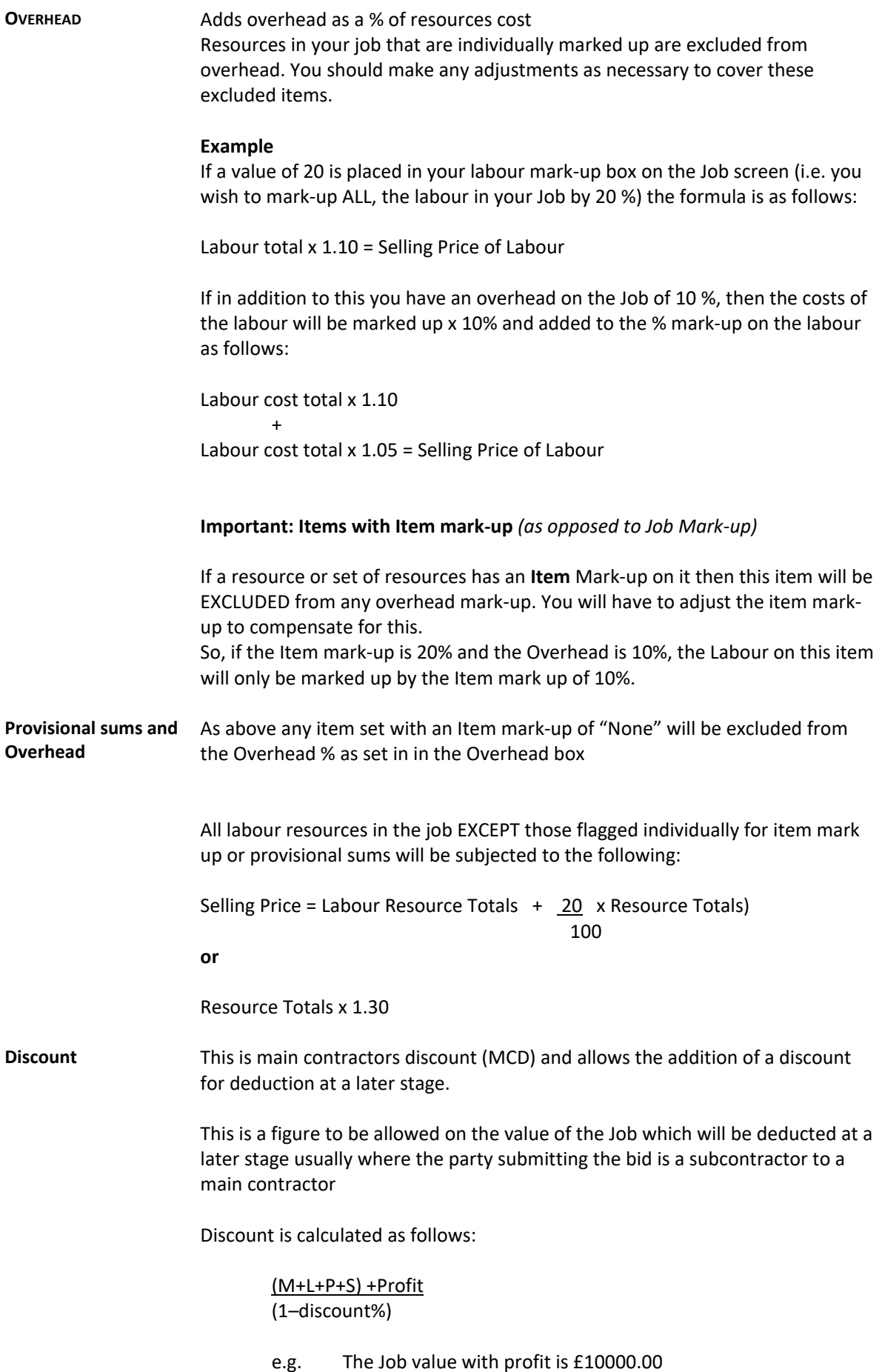

The Discount allowance is 2.5%

10000.00  $1-(2.5/100) = 10256.41$  so that

10256.41 - 2.5% = 10000.00

We recommend that discount only be added at submission of the Job as any figure in the discount box may distort your analysis of Mark-up percentages and Profit values.

**VAT or GST (varies locally)**  You can display your Bill of Quantities report with VAT. To activate the VAT (GST) function, use the  $\overline{2}$  Job Options button on the job screen. The Vat rate may be varied under the program options button from the toolbar.